## **José Felipe Felix Rafael 10333139**

Uma vez que a primeira parte é apenas uma introdução, servindo como guia, e o código já está configurado da forma correta, optou-se por suprimi-lo e expor apenas os gráficos resultantes.

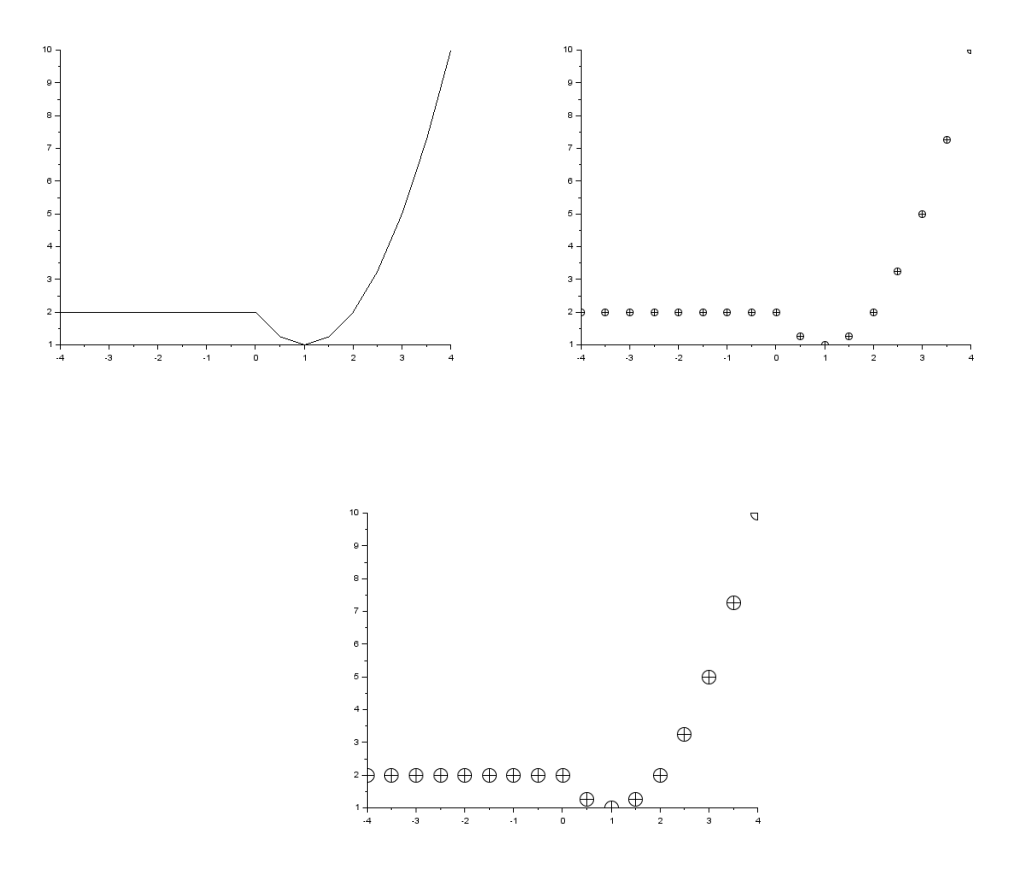

**1 - Usando o programa de edição de texto do Scilab, crie um arquivo e escreva o seguinte conjunto de instruções:**

```
function [y]=teste(x)
 y=x+x^2+sin(x^*2^*%p);
endfunction
```
--> teste(0.5\*%pi) **ans = 3.6078962**

**2 - Usando o programa de edição de texto do Scilab, crie um outro arquivo e escreva o seguinte conjunto de instruções:**

```
// Definição das funções teste
\text{deff}('[y] = \text{test0}(x)'/y = x + x^2 + \sin(x^*2^* \% \text{pi})'\text{deff}('[y] = \text{test1}(x)', 'y = -x + x^2 + x^3')\text{deff}('[y] = \text{test2}(x)'/\text{test}(x)')
```
*//Criação de um vetor variando de -2 a 3 com passo d e0,5*  $x=-2:0.5:3;$ 

```
// Atribuindo valores as variáveis booleanas
a=1;
b=0;t1=(a==1);t2=(b>0.5);if and ([t1 t2]) then
  y = test0(x);elseif or ([t1 t2]) then
  y = test1(x);else
  y = test2(x);end,
plot2d(x,y,-3)set("current_figure",1)
xset('mark size', 2)
plot2d(x,y,-3)set("current_figure",2)
xset('mark size', 4)
plot2d(x,y,-3)set("current_figure",3)
xset('mark size', 5)
plot2d(x,y,-3)25
                         201510 -\overline{5}\circ.5 --1.5L,
                                     \frac{1}{0.5}_{0.6}^{-}\frac{1}{1.5}
```
**Gráfico 1**

 $\theta$ 

 $\frac{1}{2}$  2.5 3

![](_page_2_Figure_0.jpeg)

Os gráficos gerados são resultados dos coeficientes "a" e "b" propostos no enunciado. Caso esses valores mudem, os gráficos terão outro perfil, uma vez que dentro do código, existe uma condicional que para diferentes combinações de "a" e "b" retornará diferentes funções.

Alterando o valor de "b" para, dessa vez "b" será maior que 0,5, portanto t2 será verdadeiro, fazendo com que o primeiro "if" seja aceito.

 $a=1$ ;

 $b=1$ ;

![](_page_3_Figure_0.jpeg)

## **Gráfico 5**

Como pode ser observado, o perfil do gráfico mudou, agora ele segue o da função **test0.** Nesse caso, optou-se por colocar apenas um gráfico, uma vez que o perfil é o mesmo, mudando apenas o tamanho da marca.

Testando o terceiro caso, dessa vez com ambas as variáveis dando negativas, vamos ter o seguinte perfil de gráfico, de acordo com **test2.**

 $a=0;$ 

 $b=0;$ 

![](_page_3_Figure_6.jpeg)

## **Gráfico 6**

Por fim, o gráfico 6 é a resultado da última combinação possível. Ele é o gráfico resultante da função test2, em que y é igual a raiz de x.